# **Grundeinstellungen beim wissenschaftlichen Taschenrechner (WTR)**

#### **1. Ausgabeformat einstellen**

 Hier wird eingestellt, wie die Ein- und Ausgabe beim WTR erfolgt. Es ist sinnvoll, die mathematische Form (Math) zu wählen, damit ein Bruch auch als Bruch dargestellt wird. Die Kommaschreibweise kann über die Taste <u>କ</u>ୋ aufgerufen werden.

Komplette Tastenkombination:  $\sqrt{N}$   $\sqrt{11}$   $\sqrt{11}$ 

Bildschirmansichten nach der Tasteneingabe:

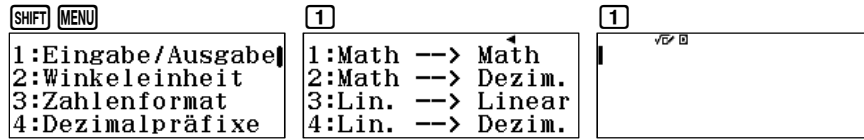

#### **3. Dezimalpräfix einstellen**

 Hier wird eingestellt, in welcher Form die Ausgabe des Zahlenformats beim WTR erfolgt. Es ist sinnvoll, den Dezimalpräfix auf AUS zu stellen, damit die Ausgabe in normaler Form erfolgt und nicht mit den Dezimalpräfixen k für kilo, m für milli, usw.

Komplette Tastenkombination:  $\boxed{\text{SHFT}}$  MENU $\boxed{4}$  $\boxed{2}$ 

Bildschirmansichten nach der Tasteneingabe:

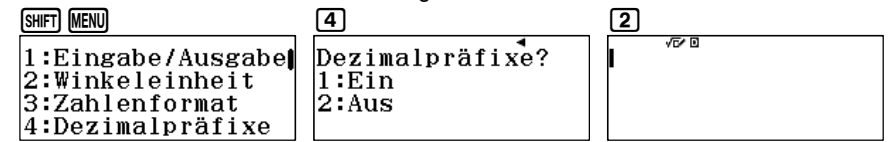

## **2. Zahlenformat einstellen**

 Hier wird eingestellt, in welcher Form die Ausgabe des Zahlenformats beim WTR erfolgt. Es ist sinnvoll, die normale Form (Norm) zu wählen, damit Kommazahlen nicht in der 10er-Potenz ausgegeben werden.

Komplette Tastenkombination:  $\boxed{\text{SHT}}$  MENU $\boxed{3}\boxed{3}\boxed{2}$ 

Bildschirmansichten nach der Tasteneingabe:

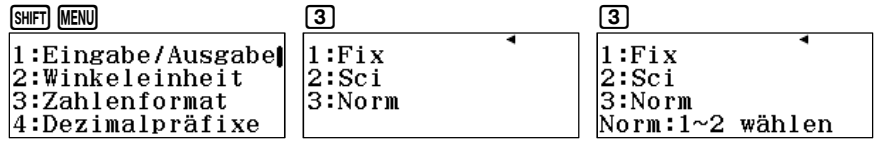

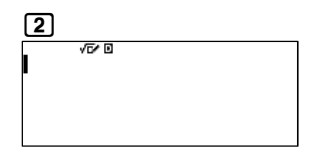

### **4. Bruchergebnis einstellen**

 Hier wird eingestellt, in welcher Form ein Bruchergebnis beim WTR ausgegeben wird. Es ist sinnvoll, die echte Bruchdarstellung (d/c) zu wählen, an Stelle der gemischten Bruchschreibweise.

Komplette Tastenkombination:  $\boxed{\text{SHFT}}$  MENU $\boxed{\odot}$   $\boxed{1}$   $\boxed{2}$ 

Bildschirmansichten nach der Tasteneingabe:

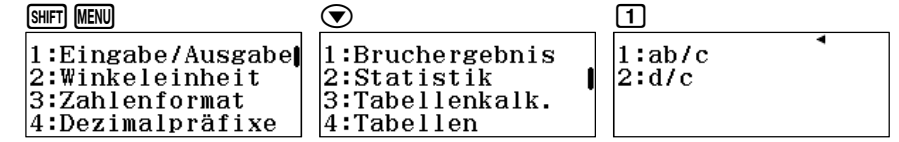

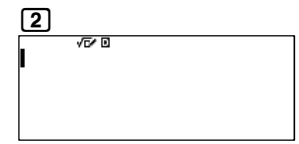

# **5. Periodische Darstellung einschalten**

 Mit dem Einschalten der Periodischen Darstellung, wird ein Ergebnis mit einem Strich über den sich periodisch wiederholenden Ziffern dargestellt.

Komplette Tastenkombination:  $\boxed{\text{NHT}}$   $\boxed{\text{MEN}}$   $\odot$   $\odot$   $\boxed{1}$   $\boxed{1}$ 

Bildschirmansichten nach der Tasteneingabe:

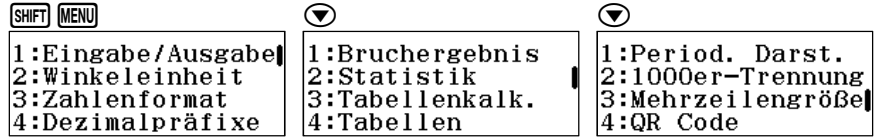

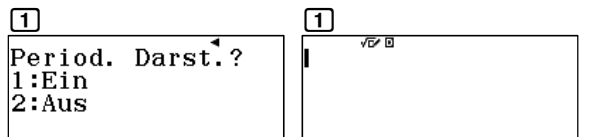

### **6. 1000er-Trennung ein- oder ausschalten**

 Mit dem Einschalten der 1000er-Trennung, werden bei der Ausgabe die Ergebnisse in Dreierblöcke getrennt.

Komplette Tastenkombination:  $\boxed{\text{SHFT}}$  MENU  $\bigcirc$   $\bigcirc$  2 1 oder 2

Bildschirmansichten nach der Tasteneingabe:

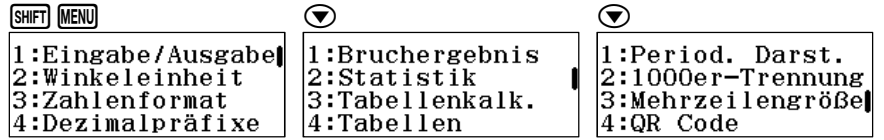

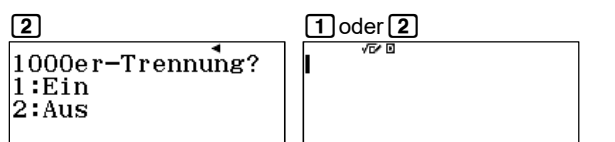

# **7. Funktionswerte direkt berechnen mit CALC**

 Wenn nur ein einzelner Funktionswert berechnet werden soll, so kann dies im normalen Berechnungs-Fenster erfolgen.

 Man gibt dazu den Term in der Form **y=** ein. (Bsp.: y = x² + 3) Dann kann mit der Taste **CALC** die Berechnung gestartet und der x-Wert eingegeben werden. Eine erneute Berechnung des Terms erfolgt durch nochmaliges Drücken der Taste *[*ʌi.c].

Komplette Tastenkombination:  $\sqrt{MPM}$   $\boxed{S+0}$   $\boxed{S+1}$   $\boxed{X}$   $\boxed{X}$   $\boxed{+1}$   $\boxed{3}$   $\boxed{CAL}$   $\boxed{3}$   $\boxed{=}$   $\boxed{=}$ (am Bsp.:  $y = x^2 + 3$  und  $x = 3$ )

Bildschirmansichten nach der Tasteneingabe:

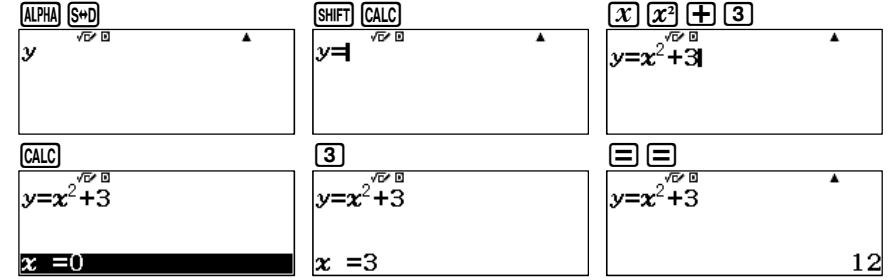

# **8. Wertetabellen**

 Zur Erstellung von Wertetabellen dient die Anwendung MENU 6: Tabellen. Hier kann man zwei Funktionen eingeben, f(x) und g(x). Nach Eingabe der Funktionen können Start– und Endwert der Wertetabelle so wie die Schrittweite (Inkre) eingestellt werden.

### Wertetabelle erweitern:

Die Wertetabelle kann erweitert werden mit  $\boxplus \boxminus$ . Außerdem kann jeder Tabelleneintrag beliebig verändert werden. Gehe dazu mit dem Cursor  $\textcircled{\textbf{x}}$ auf einen Eintrag und ändern den Wert für x.

Komplette Tastenkombination:  $\text{MEM}$  6  $\text{X}$   $\text{X}$   $\text{H}$  3  $\text{F}$   $\text{F}$   $\text{F}$   $\text{F}$   $\text{F}$ (am Bsp.:  $f(x) = x^2 + 3$ ; kein  $g(x)$ ; im Intervall [-3; 5])

# Bildschirmansichten nach der Tasteneingabe:

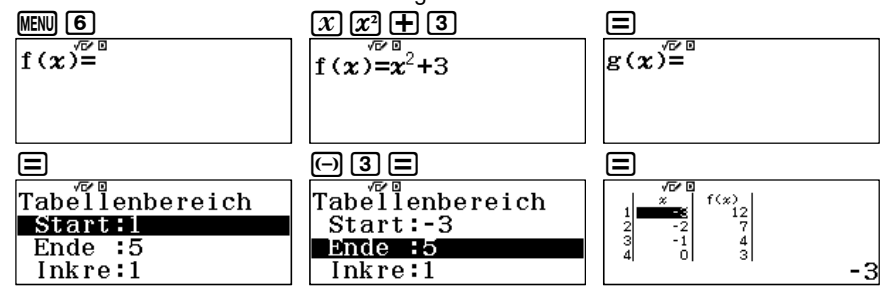